## **Prime faq sull'accesso e l'utilizzo di G-Suite**

## **Domanda 1**

Dal cellulare, dopo aver inserito sul sito <https://accounts.google.com/> il mio account [nome.cognome@piagetdiaz.edu.it](mailto:nome.cognome@piagetdiaz.edu.it) e la password, ho cambiato la password. Adesso non riesco a capire come accedere a Classroom. Cosa devo fare?

## **Risposta**

- Installa l'applicazione Google Meet (cerca su Google: App Google Meet)
- Installa l'applicazione Classroom (cerca su Google: App Classroom).
- Apri l'applicazione sul tuo cellulare: ecco l'icona .
- Inserisci le tue credenziali (con la nuova password).

# **Domanda 2**

Dopo aver cliccato sul link di Meet e poi su Partecipa, non vedo nulla. Perché?

# **Risposta**

E' possibile che devi autorizzare Meet ad accendere il microfono e la videocamera. Clicca su Consenti.

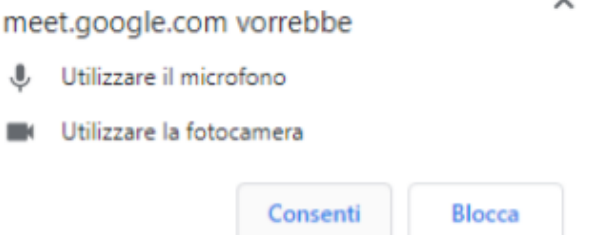

# **Domanda 3**

Se uno studente mi informa che cliccando sul Link di Meet non è riuscito ad aggiungersi alla videochiamata, ma ha avviato una videochiamata parallela in cui è l'unico partecipante, cosa devo fare?

### **Risposta**

Dire allo studente di terminare la chiamata e di cliccare nuovamente su il Link di Meet.

### **Domanda 4**

Se il segnale è poco stabile, cosa fare?

### **Risposta**

La causa potrebbe essere i microfoni accesi degli studenti. Dire agli studenti di spegnerli. Almeno che non si è cambiata l'impostazione, Meet mostra, sullo schermo di tutti, chi sta parlando.

### **Domanda 5**

Se concludo la video lezione, gli studenti possono continuare a dialogare su Meet?

### **Risposta**

E' possibile. Per evitarlo, aspettare che tutti gli studenti abbiano abbandonato la videochiamata. Allora uscire.